#### **Class APDB Mapping Values**

- 1) CS Number, K-factor, Component Units, Component Students, Group Code Control See Data Element Dictionary (DED) Excerpt for descriptions at [http://www.humboldt.edu/aps/docs/processing/APDB\\_DED.pdf.](http://www.humboldt.edu/aps/docs/processing/APDB_DED.pdf)
	- a. For variable unit courses, Component Units will not roll forward from term to term and MUST be entered by departments.
	- b. A query has been set up to help identify these courses and their unit values *once the courses have enrollment*. Run: HUM\_APS\_APDB\_COMP\_UNTS\_CLEANUP and enter the component units in the Class APDB Mapping Values page. Please note that for multi-component courses, component units produced by the query may be the total for the course, rather than for each component.
	- c. APS, the Registrar's Office and Institutional Research and Planning are working on developing an automated process to upload component unit values. The automated process is not yet available, but we hope to have something in place prior to Fall census. In the meantime, IRP and APS are developing audits to ensure accuracy of the data.

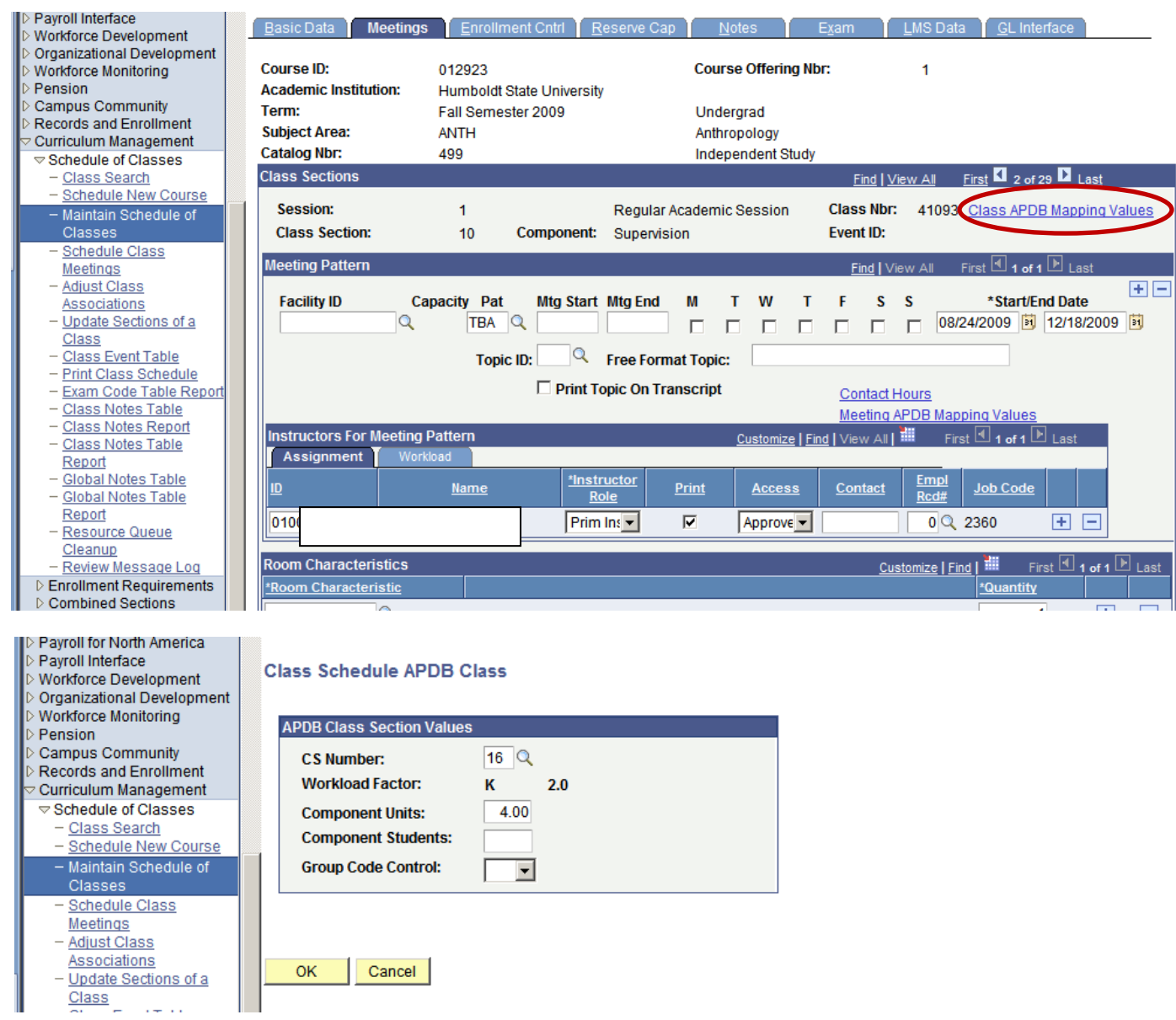

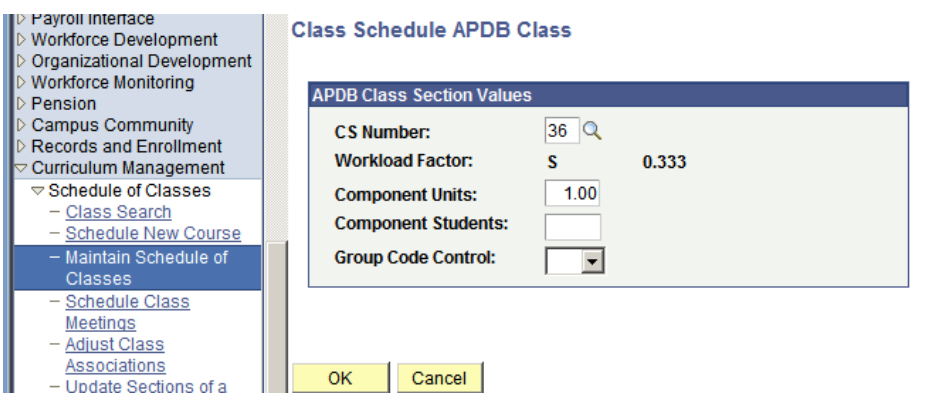

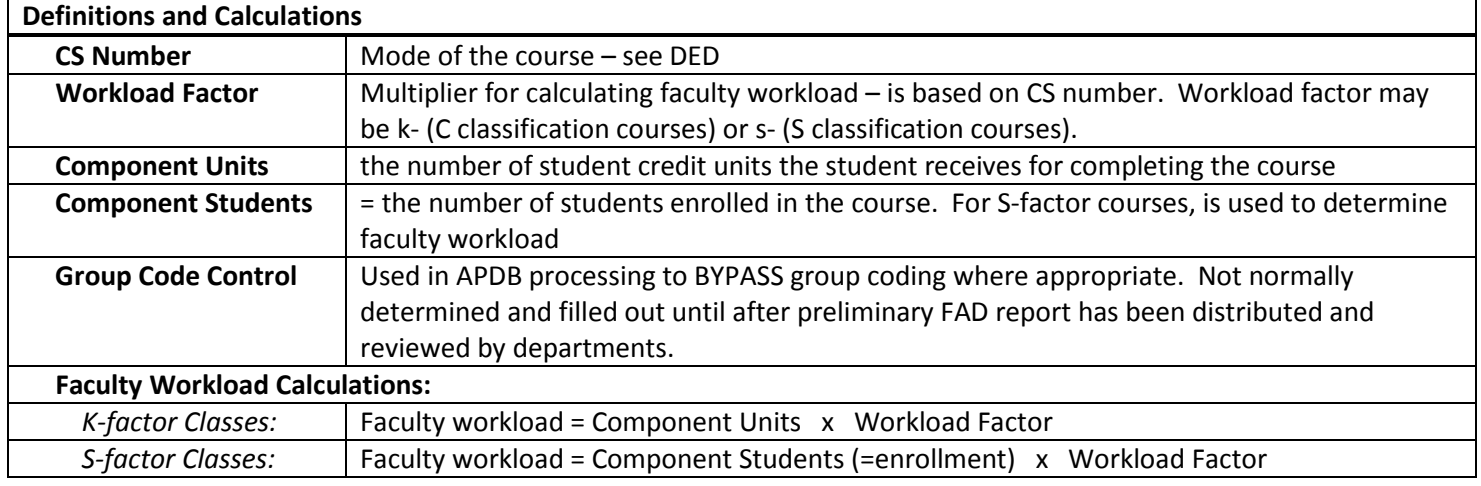

# **Meeting APDB Mapping Values Link**

- 2) Space Type and Learning Mode see DED Excerpt for Descriptions
	- a. Space Type must match the type listed in the Catalog. If missing or incorrect, please add the catalog value.
	- b. Enter the Learning Mode value. Learning Mode will be "F" for "Face to Face" for most courses.

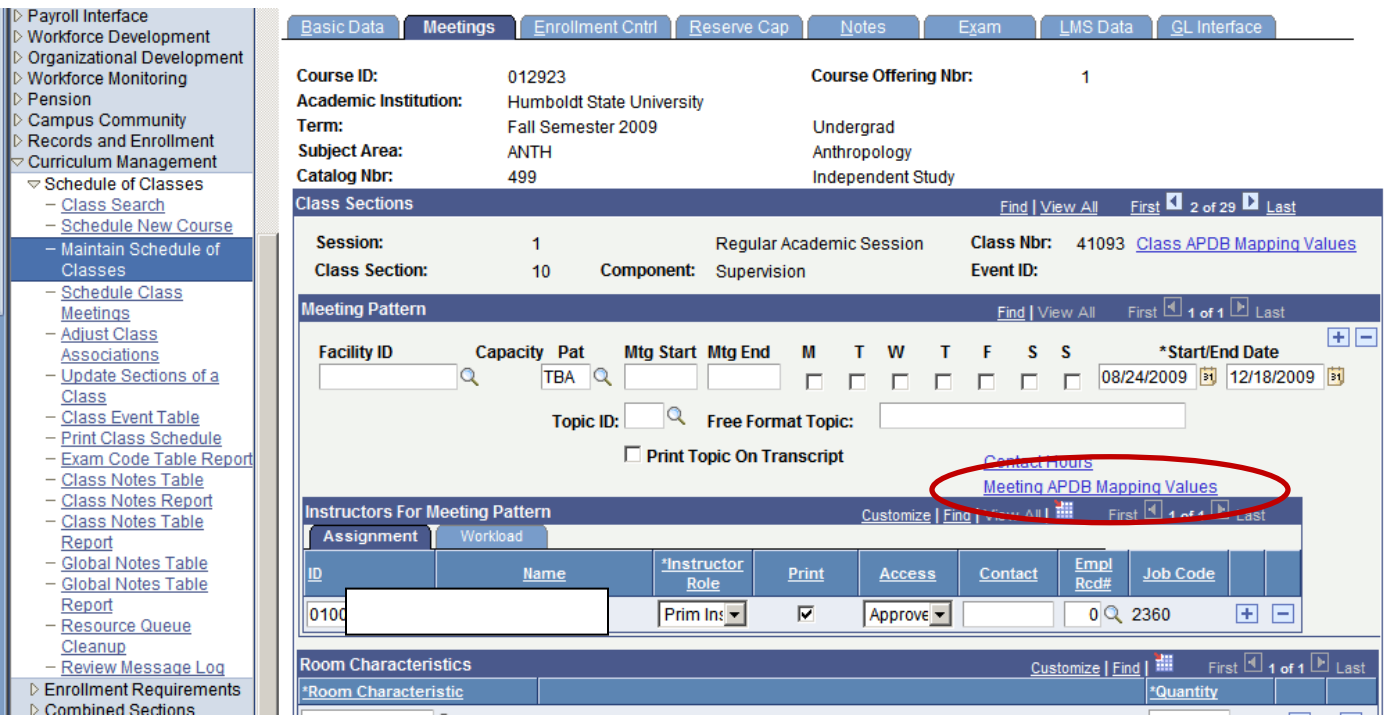

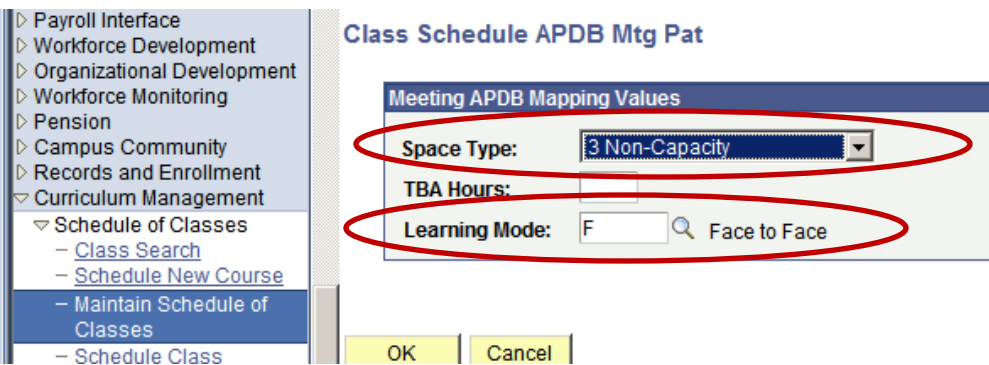

- 3) TBA Hours for any courses with C classification (non S-factor courses) and a meeting pattern of TBA, you must also enter TBA Hours (which are equal to component units times the Faculty Contact Hours per CCU) in the Meeting APDB Mapping Values link (Meetings tab). See DED Excerpt (page 1) for chart showing Faculty Contact Hours per CCU by CS number.
	- a. Example A) a course with a TBA meeting pattern has a CS number of 13. Using the chart, CS 13 has 2 Faculty Contact Hours per CCU. If the course is 1 unit, the TBA Hours would then be 2 (1 unit x 2 hours per unit). If it were a 2 unit course, the TBA Hours would be 4 (2 units x 2 hours per unit).
	- b. Example B) a course with a TBA meeting pattern has a CS number of 2. Using the chart, CS2 has 1 Faculty Contact Hour per CCU. If the course is 1 unit, the TBA Hours would be 1 (1 unit x 1 hours per unit).

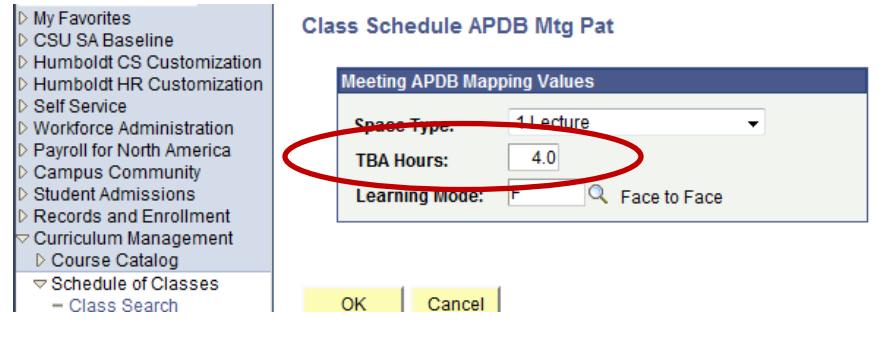

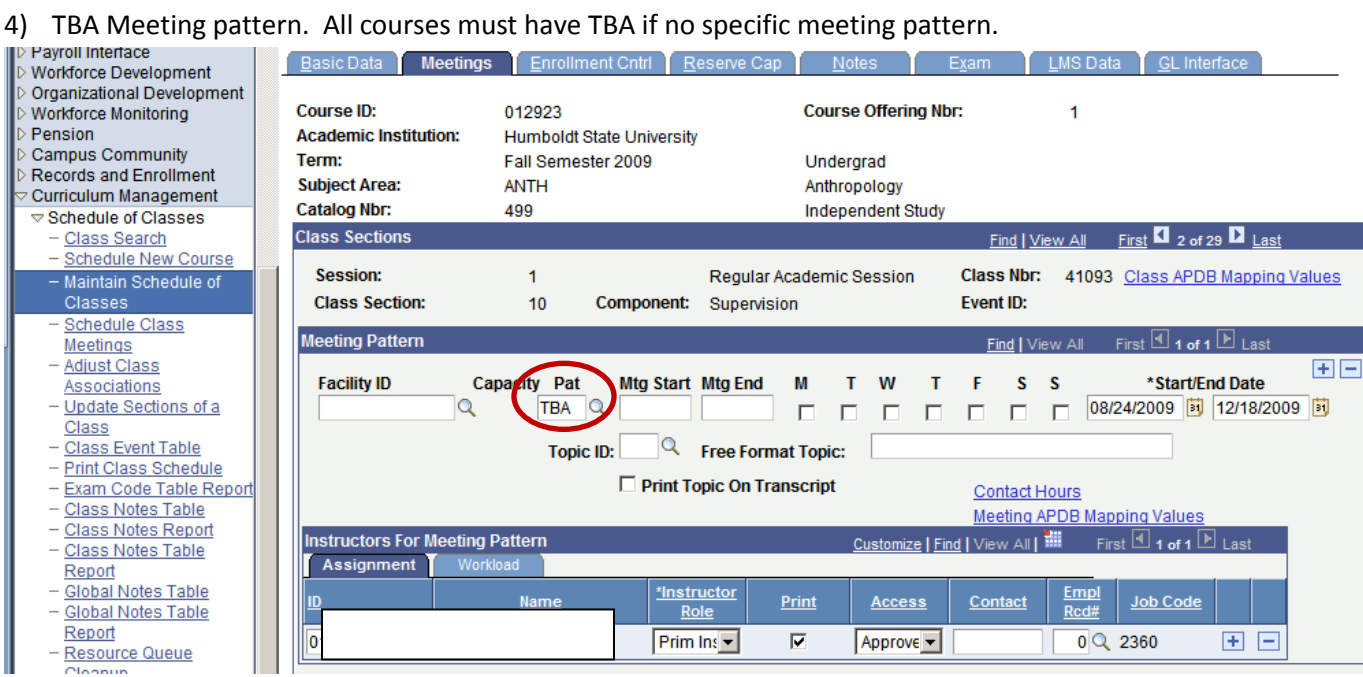

## **Meeting Pattern "Block"**

PS APDB Class Schedule Guide Page **3** of **8**

- 5) Faculty Jobcodes
	- a. Jobcode lookup must choose the correct, active faculty jobcode for the instructor using the lookup on Empl Rec# (Employee Record Number).
		- i. 2360 for tenure track, including FERP
		- ii. 2358 for lecturers
		- iii. 2354 for Teaching Associates
		- iv. 0051 for volunteers (with NO other paid faculty appt)
	- b. If one of these jobcodes is not listed, leave blank we will have an edit for cleaning these later
		- i. There are times in the year when it may not be possible to assign the correct jobcode, since it is linked to an active job record.
		- ii. New faculty or those returning after a break or termination may not have an active faculty jobcode.
		- iii. If jobcode is blank for a volunteer and they will not have a paid FACULTY position, please contact APS so we can set up their volunteer jobcode in PeopleSoft Job Data.
	- c. Weird glitch to be aware of: After selecting the appropriate jobcode from the lookup, the system returns you to the Meetings tab of the class schedule. For some reason, sometimes you cannot view the jobcode you just selected; HOWEVER, the jobcode really HAS been selected. Just save and move on. If you want to check, you can exit the record, then return to it. The jobcode will be there. Weird, I know.

#### **Screenshot showing where you will find the instructor Empl Rec# lookup to identify the appropriate job code:**

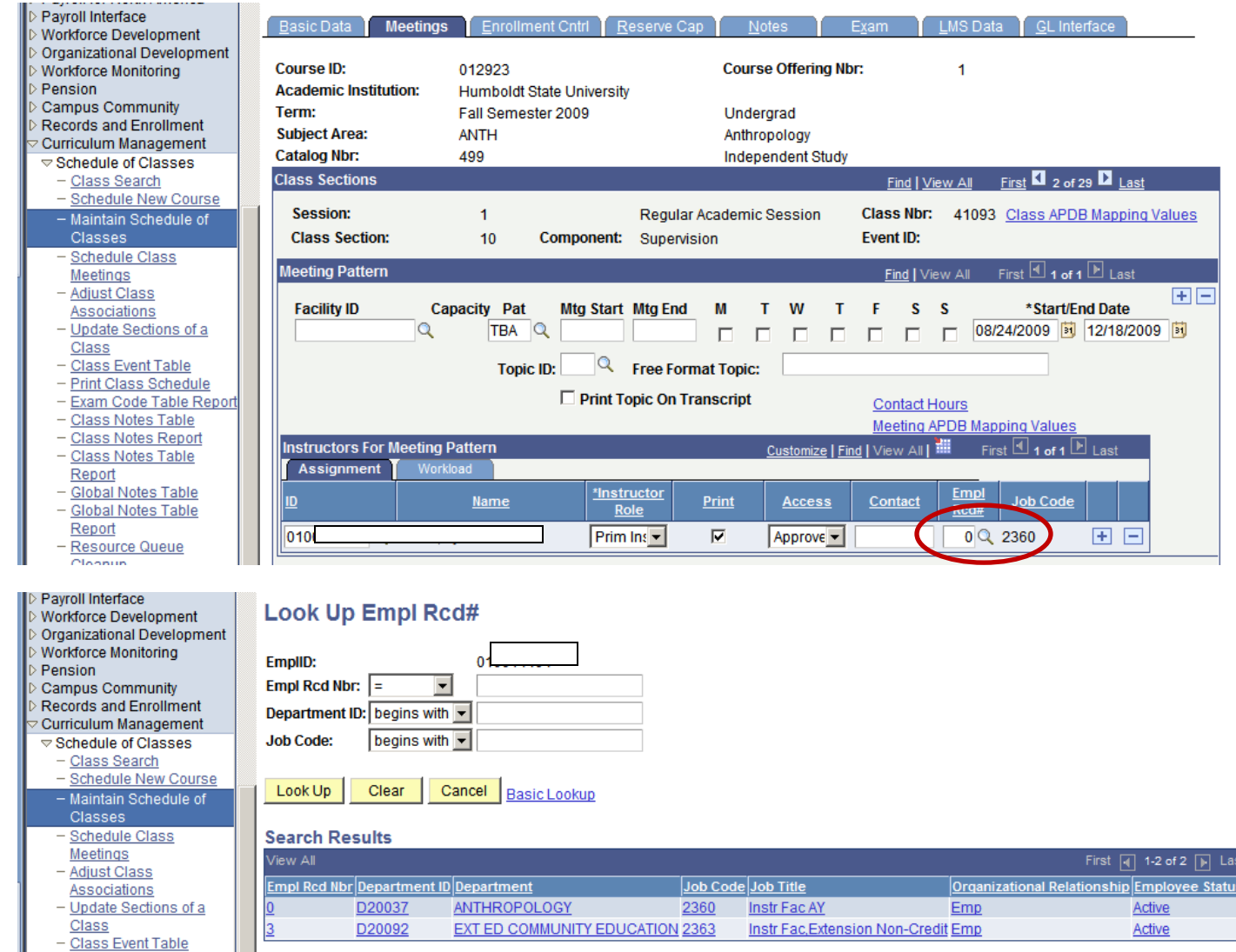

#### **Instructors for Meeting Pattern "Block"**

- 6) Faculty Workload
	- a. All C-classification courses need to have workload amounts for the instructor. Workload should equal component units times the k-factor for the course (see Class APDB Mapping Values link information in #5 below).
	- b. All S-classification courses will have blank workloads until students are enrolled *and* APS runs a calculation process to populate the workload field.

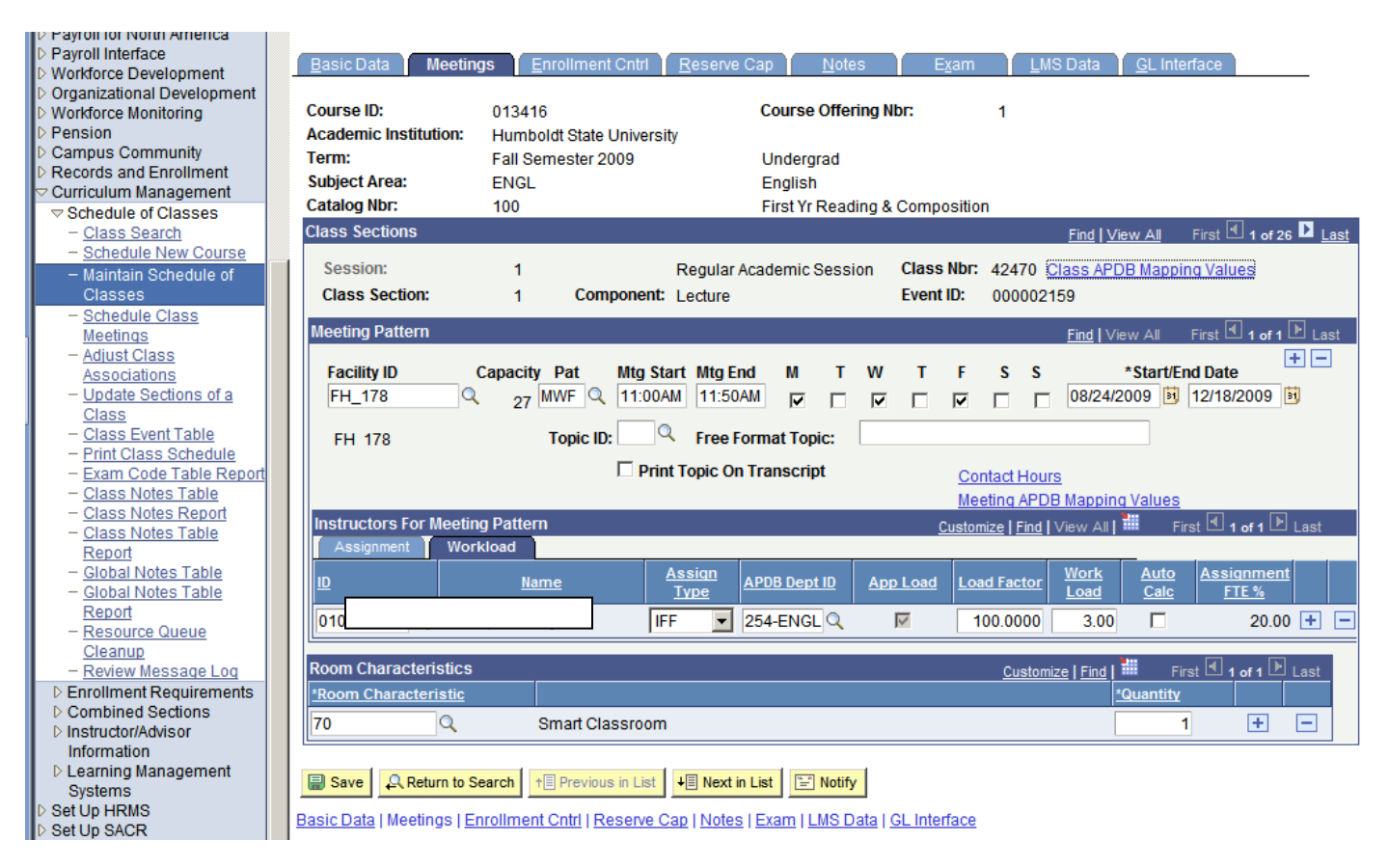

- 7) Multiple Meeting Patterns and Multiple Instructors
	- a. Workload must be split between instructors based on teaching load and meeting patterns.
	- b. Adjust the "Load Factor", not the WTUs, to give each instructor or meeting pattern the appropriate number of WTUs.
	- c. Load Factor must equal 100% for the entire section split between instructors and/or meeting patterns. Note that you will see warning messages when you save when load factor is split among meeting patterns – total of the warning messages will equal 100%.
	- d. Total workload must equal the appropriate number of weighted teaching units (WTUs) for the course.
	- e. Note: keep Auto Calc checkbox on helpful in calculating workload WTUs when load factor is split.
	- f. See screenshots below showing a course that has been split between 2 meeting patterns, and that also has multiple instructors. Note that the total Load Factor across all instructors and all meeting patterns is 100%.

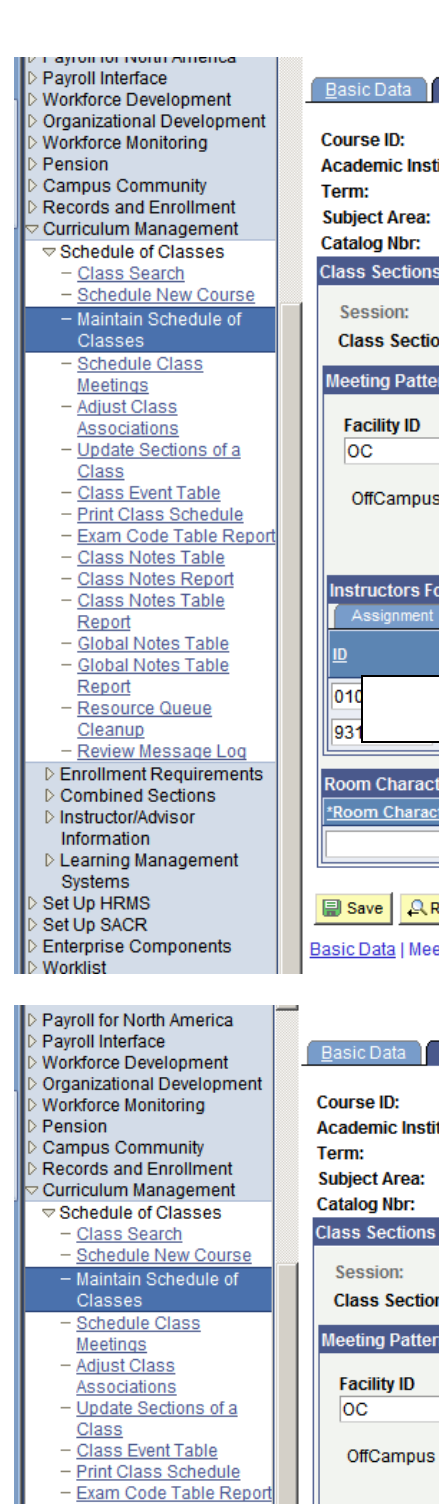

- 
- Class Notes Table  $\overline{\phantom{0}}$
- **Class Notes Report** - Class Notes Table
- Report - Global Notes Table
- Global Notes Table Report
- Resource Queue
- Cleanup Review Message Log
- D Enrollment Requirements
- $\triangleright$  Combined Sections ▷ Instructor/Advisor
- Information
- $\triangleright$  Learning Management
- Systems
- Set Up HRMS Set Up SACR
- **Enterprise Components**
- Worklist

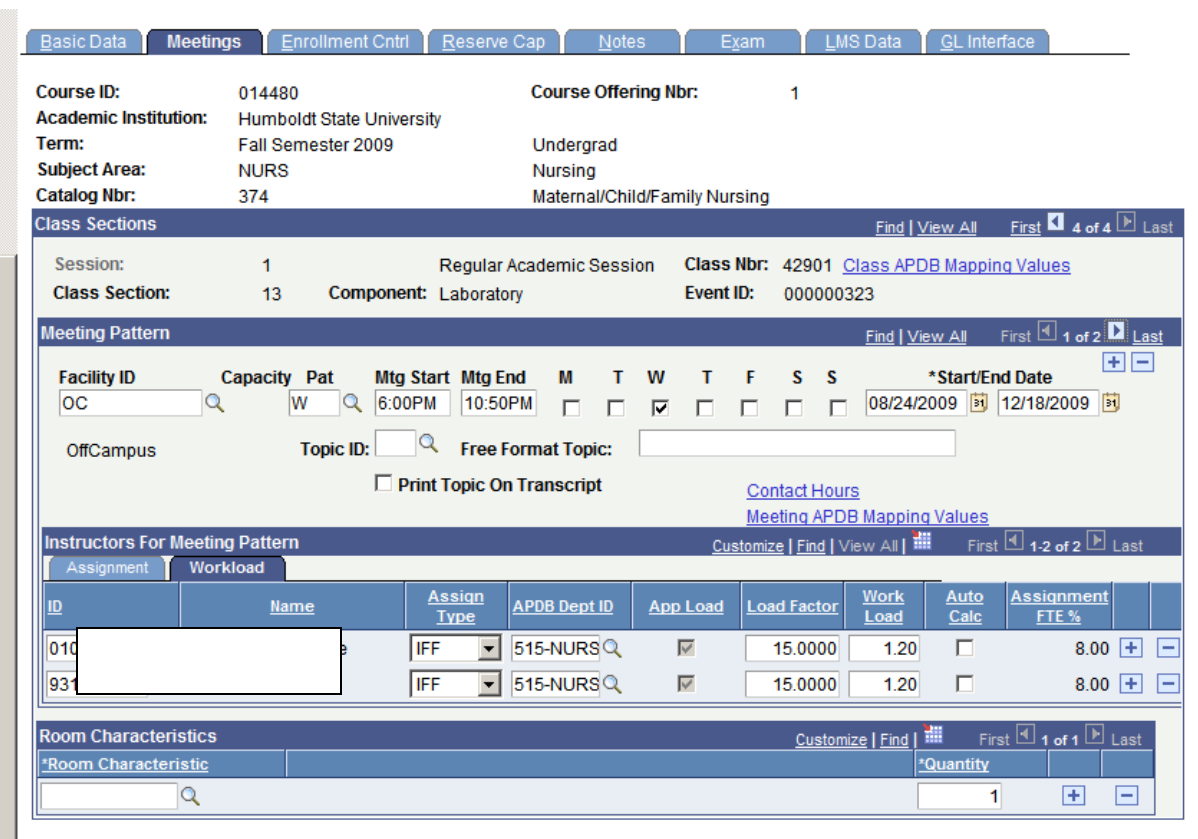

### Save | A Return to Search | [13] Notify

Basic Data | Meetings | Enrollment Cntrl | Reserve Cap | Notes | Exam | LMS Data | GL Interface

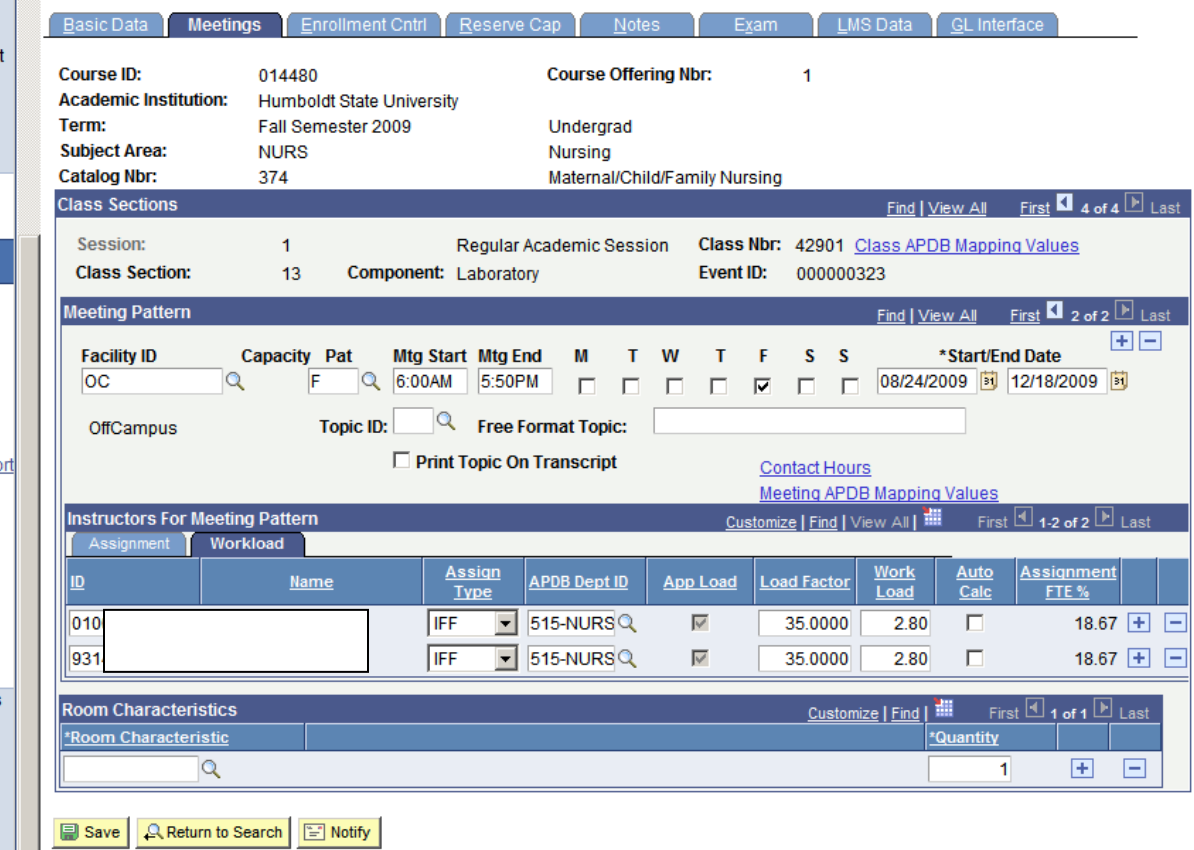

Basic Data | Meetings | Enrollment Cntrl | Reserve Cap | Notes | Exam | LMS Data | GL Interface

#### **Examples of warning messages you will see when you split workload across meeting patterns:**

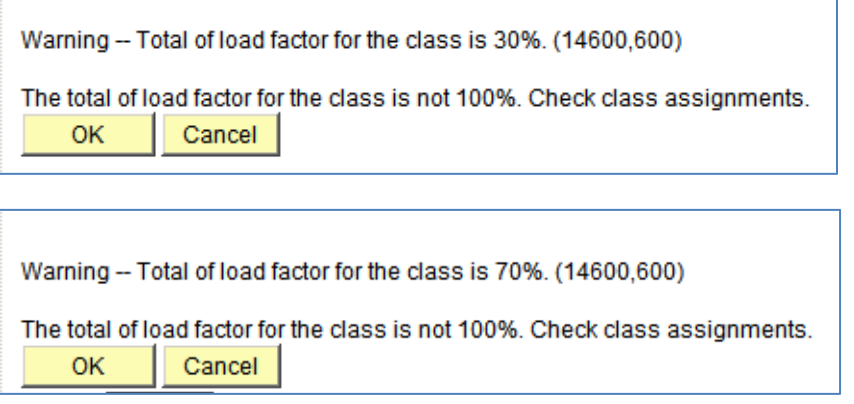

- 8) Do not use "Not Incl" (= Not Include) in the instructor/meeting pattern block unless you have been advised to do so by the APDB Coordinator.
	- a. When you add a new meeting pattern to a course, "Not Include" defaults in as the Assign Type for the faculty member. Please change this to the correct value of "IFF".

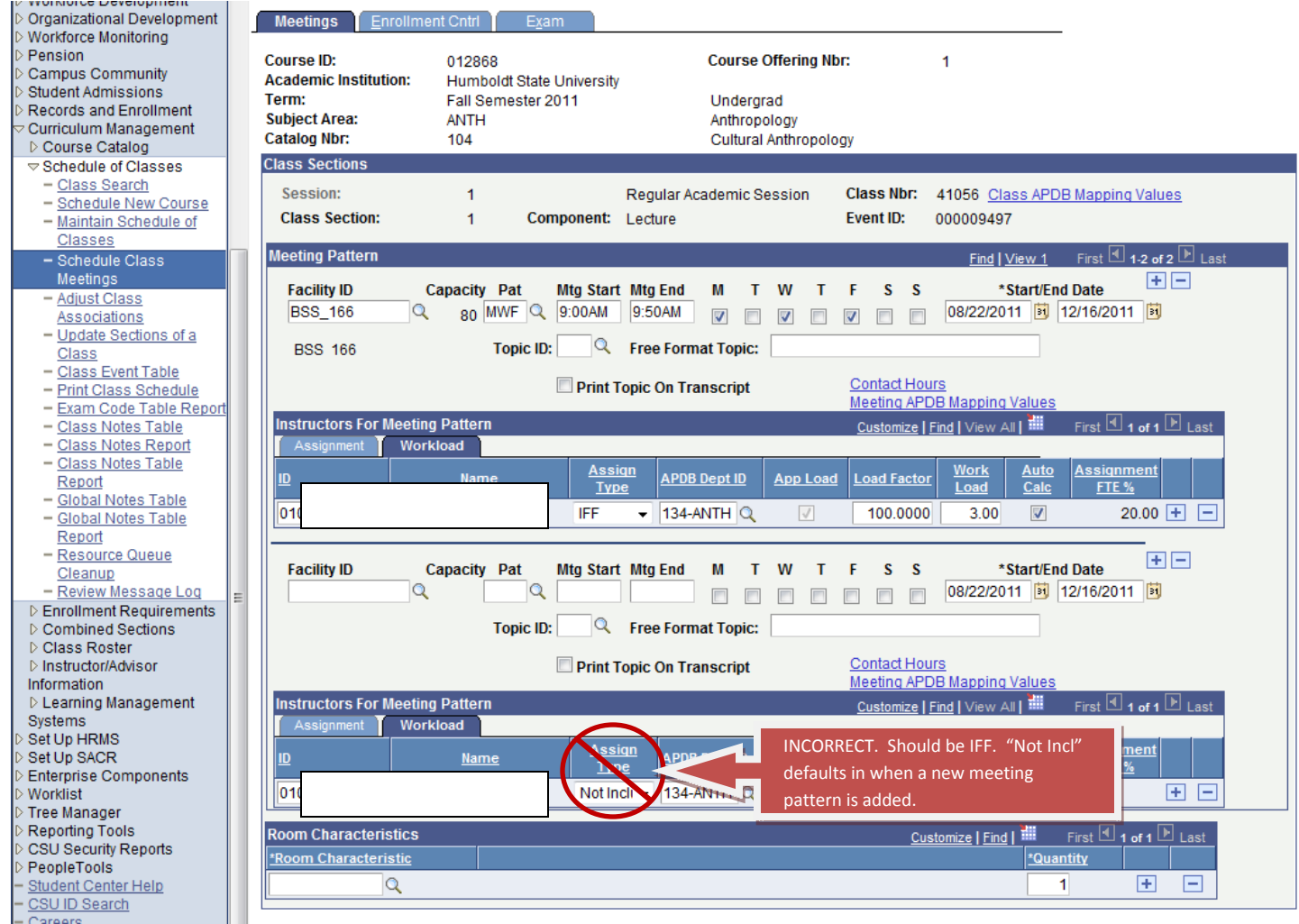

b. At HSU, "Not include" is used only in cases where there is a need to add an additional instructor to a course to give him/her access to grading or student rosters, without providing the new instructor with any additional workload. Use "Not Include" only on the advice of and in consultation with the APDB Coordinator.

9) If you get the following error when you enter an instructor in the class schedule, please contact APS:

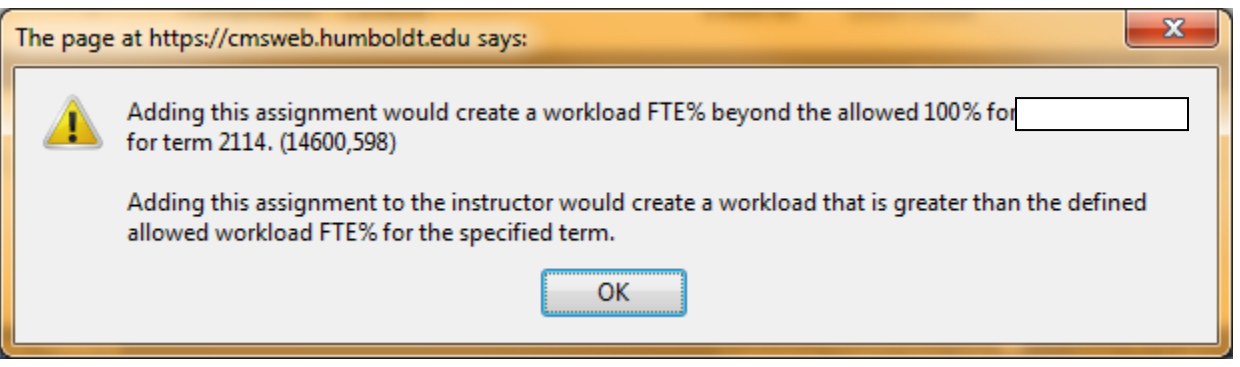

This problem has been fixed for all existing instructors, but you may see this error message if you are appointing a new faculty member.